# Integrating MacOS X with Novell eDirectory

James Partridge **OUCS** 4 February 2005

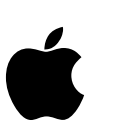

### The Problem:

How to integrate Macs into Novell (and other) directory services

### Directory Services Architecture

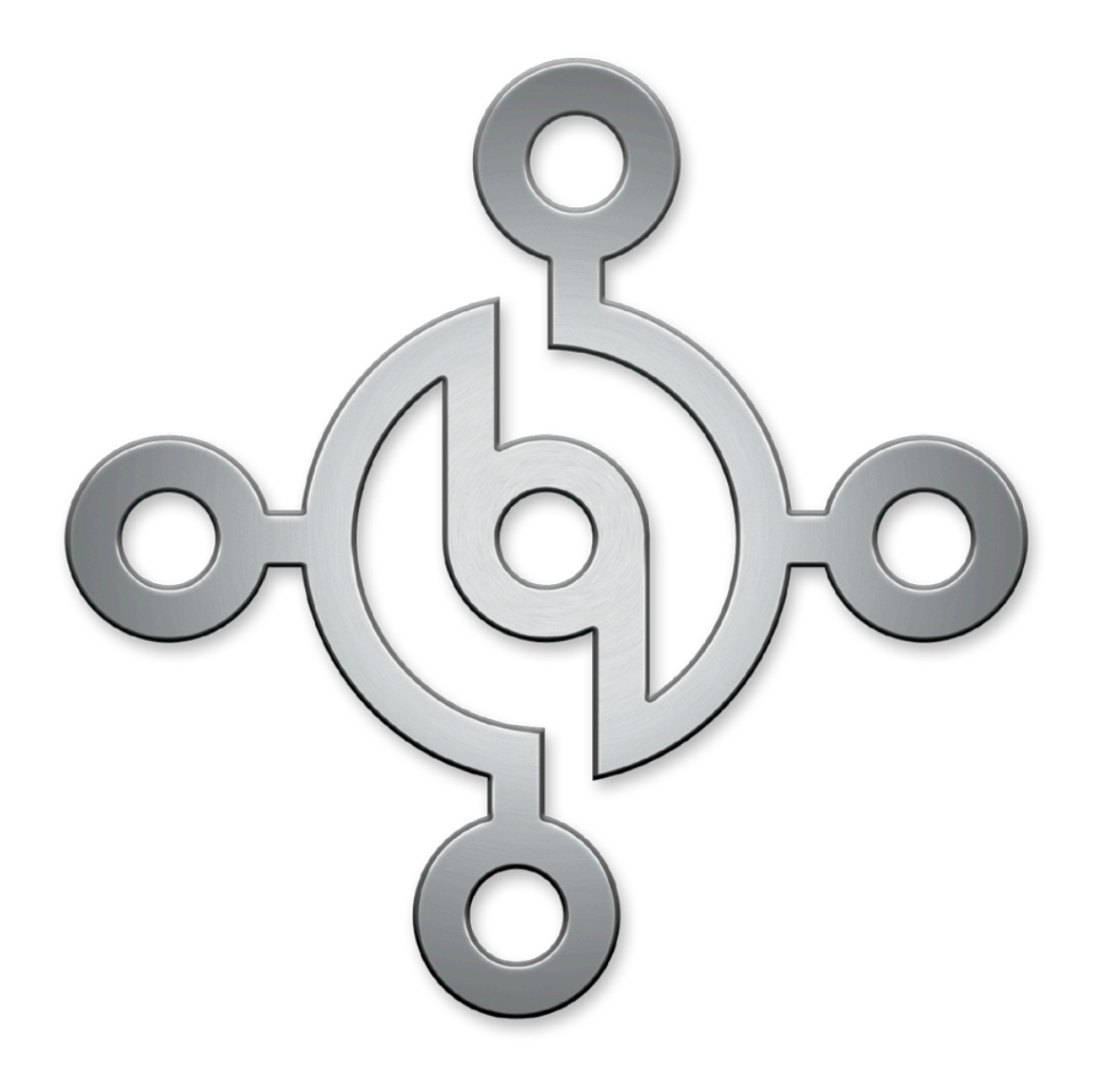

- MacOS X directory services architecture fully supports LDAP (as well as Apple's own Netinfo directory)
- Native plugins provided for:
	- Active Directory (Windows)
	- Open Directory (OSX)
	- RFC 2307 (Unix)
	- Custom schema mappings (but NO native eDirectory plugin)

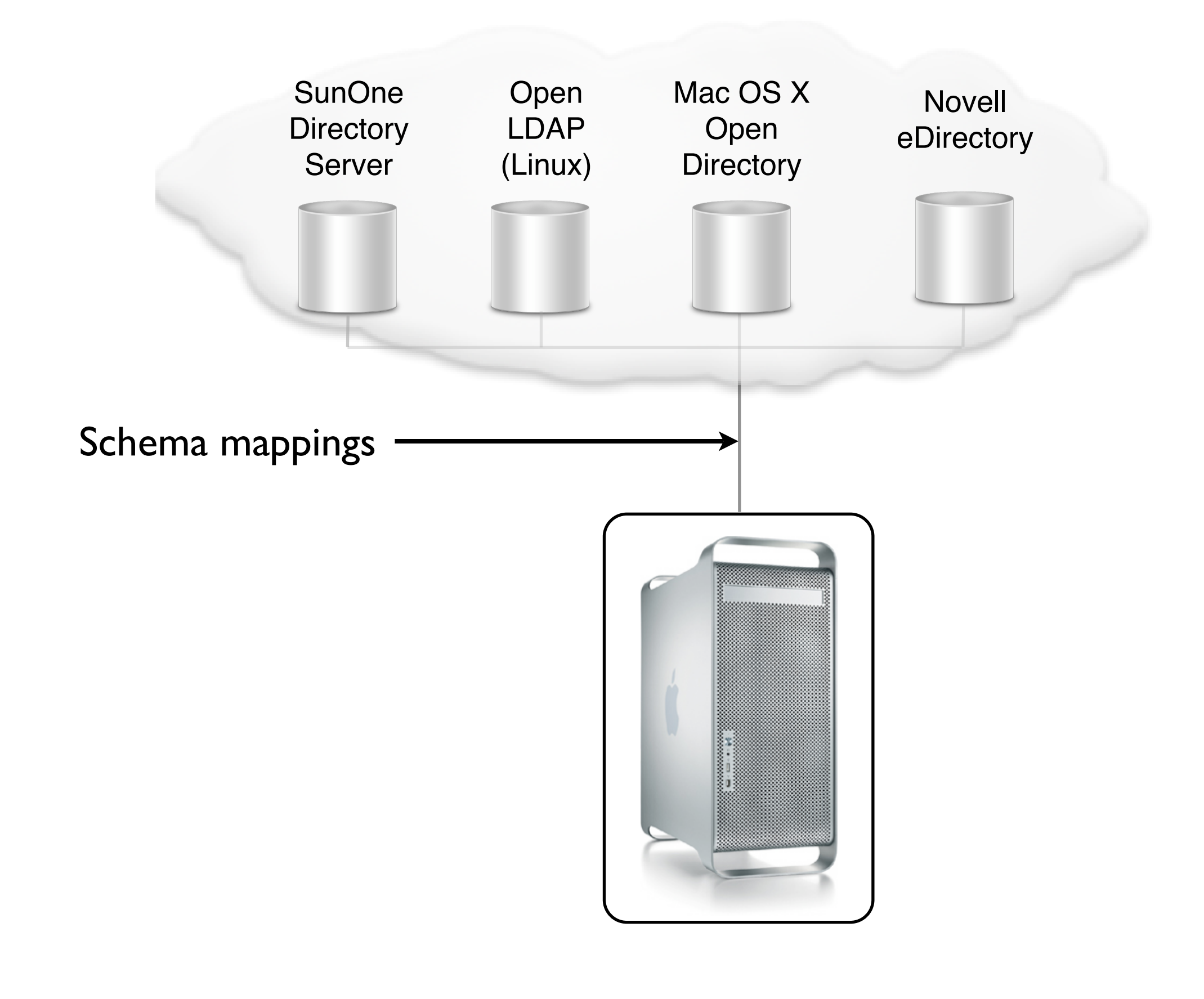

## Early attempts

# eDirectory Integration

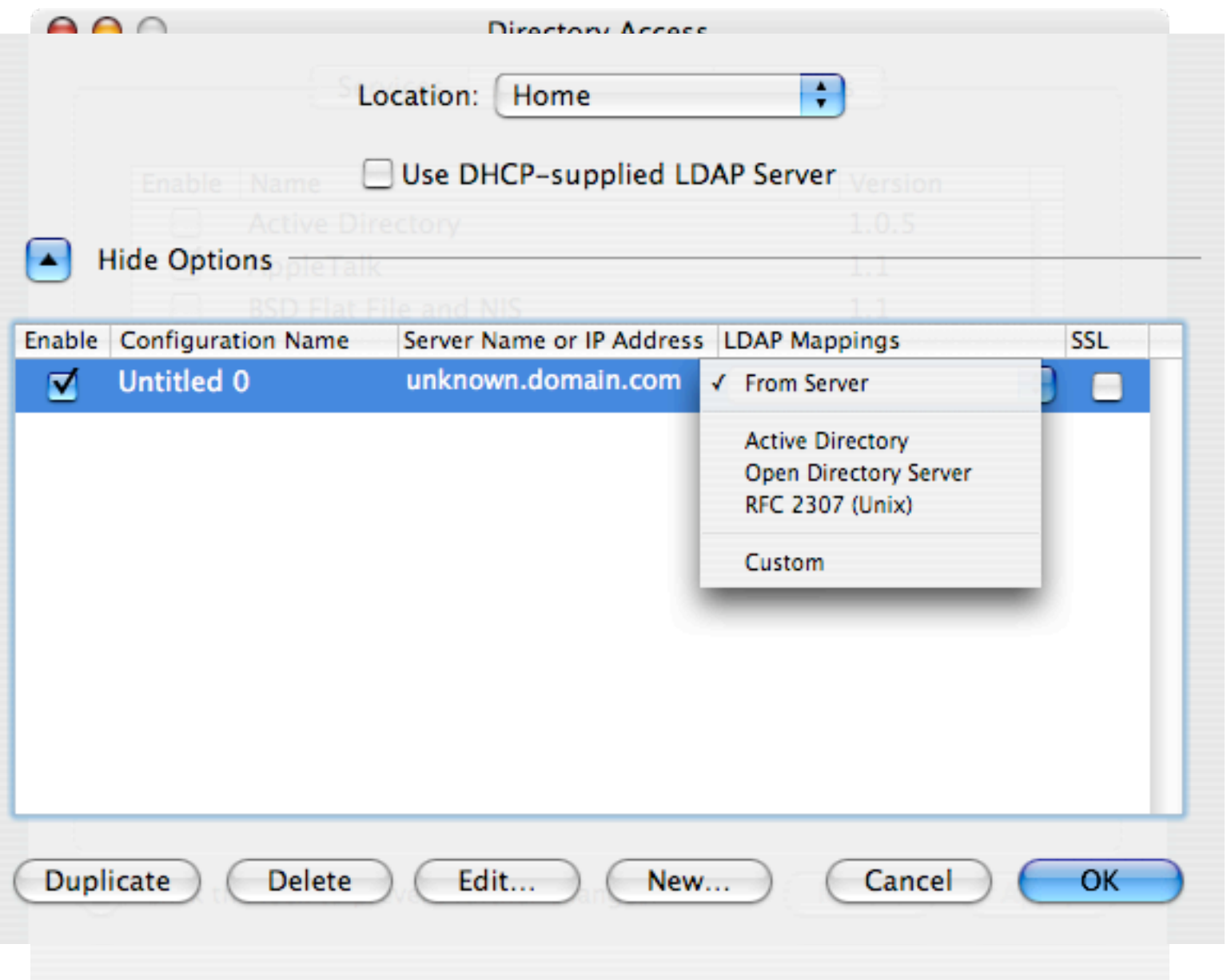

- No native eDir plug-in
- Must extend eDir schema to accommodate Macs
- Use LDAPv3 and custom mappings on the client

### eDir Integration:The Procedure

- Extend schema (LDIF files are available for NW6 and NW6.5)
- Set user attributes
- Create mounts object
- Import server public certificate (for SSL connections) onto client Mac (convert from .der to .pem format)
- Directory Access for LDAP mappings
- Diagnose problems

# Server Public Certificate

- Copy RootCert.der file from SYS:PUBLIC directory on NW server into folder on client Mac
- Open Terminal.app, navigate to folder and type: **openssl x509 -inform DER -outform PEM -in RootCert.der -out RootCert.pem**
- Create directory 'certs' in /Library, then sudo **cp [path]/ RootCert.pem /Library/certs**
- cd /Library/certs, then: **sudo chown root:wheel RootCert.pem** and **sudo chmod 400 RootCert.pem**

Ć

• Add the following line to /etc/openIdap/Idap.conf: TLS CACERT **/Library/certs/RootCert.pem**

## MacEnterprise.org

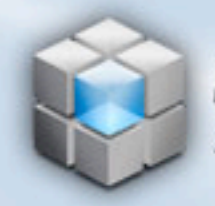

### MacEnterprise.org

Mac OS X enterprise deployment project

#### About Us: Contact Us: Join Us: Login

#### Search: search...

٠

Home

Webcasts

In Depth

- **Quick Tips**
- 

**Presentations** 

**Resources** 

**Scripts & Tools** 

macosxlabs.org archives

**Register Now!** 

**Recent Articles** 

- ARD Tracker
- Nercomp 2005
- Traditional Backup Solutions Webcast
- ▶ Wisconsin DATN Webcast
- ▶ Wisconsin DATN Webcast Slides available

#### **Next Webcast**

#### **Traditional Backup Solutions**

Thomas Weyer, Sr. Consulting Engineer Servers & Storage,

Ć

#### Welcome to MacEnterprise.org!

The MacEnterprise project is a community of IT professionals sharing information and solutions to support Macs in an enterprise. We collaborate on the deployment, management, and integration of Mac OS X client and server computers into multiplatform computing environments.

This project, formerly named MacOSXLabs, has expanded the scope of its focus beyond deployment of Macs in higher education labs to include Macs in the broader enterprise environment. Archives of the macosxlabs org site are available at http://archive.macosxlabs.org

We have moved to a content management system to allow the public and project group easier collaboration and interaction. We welcome your participation through suggestions, comments or contributions. Please follow this link for site registration which will allow you to submit your own articles.

#### MacEnterprise.org Public Email List

We now have an email list that anyone can join. We converted the forums from macosxlabs.org to this list, and we've subscribed many new people. To join our email list, please visit our MacEnterprise.org list subscription web page and click the "Join or Leave the List" link to get started.

#### Wisconsin DATN Webcast posted to the Archives

The Wisconsin DATN Webcast from January 18 is now available for viewing in the webcast archives.

#### Wisconsin DATN Webcast Slides available

The slides for the Jan 18 2005 Wisconsin DATN Webcast are now available at http://macenterprise.org/webcasts/2005-01-18 slides.pdf

#### Advanced Firewall Configuration

 $|10.2|$ 10.8 Since the release of Jaguar, Mac OS X 10.2, a firewall has been included with the operating system. As discussed here, this graphical firewall configuration is a good start, but may be insufficient for security requirements in an enterprise environment. Before proceeding to in-depth configuration, an examination of the technology behind the firewall is useful. Read more...

#### Apple Remote Desktop

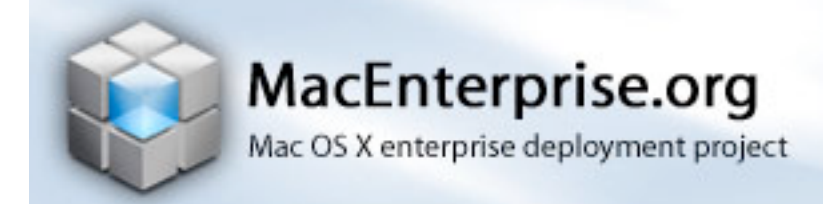

- Dan Sinema (Apple) has produced a package installer that adds a pre-configured eDirectory plugin
- Much easier; still needs a little bit of server-side configuration
	- schema extensions (using a supplied LDIF file)
	- AFP Mount objects
- Documentation has been updated
- See **http://macenterprise.org/content/view/80/77/** for details

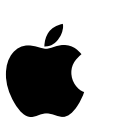

#### **2.3.3 Mapping Listing**

If Tables 1-3 is used for manual mapping discussed in Section 2.3.2 then the table should be read as follows. The "Mac OS X" value should be used to select values for the left hand side of the Mappings screen of the LDAPv3 plug-in in Directory Access. The "eDirectory" value should be used for the values on the right hand side of the Mappings screen of the LDAPv3 plug-in in Directory Access.

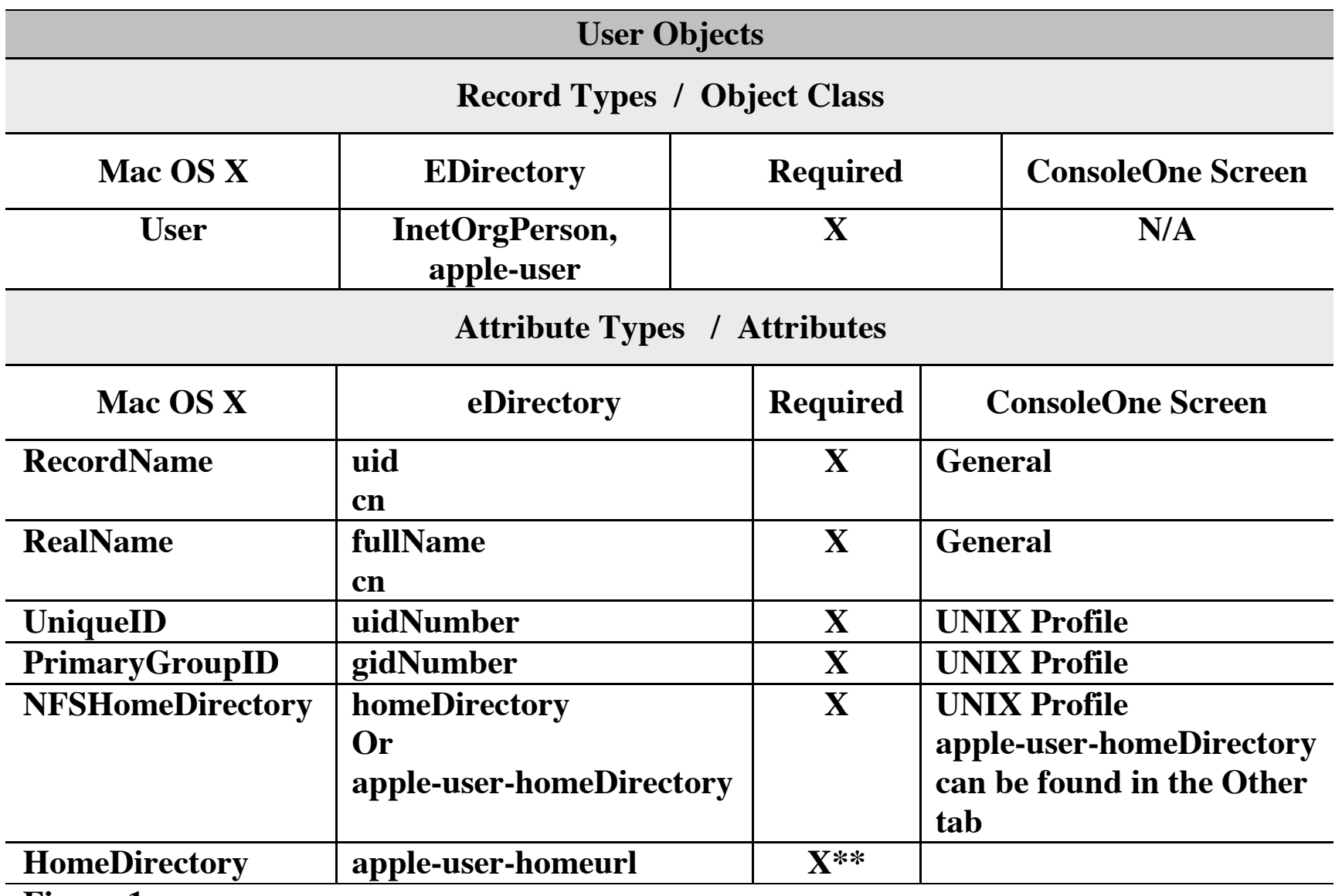

**Figure 1**

Ć

**\*\* If you are mounting home directories with NFS then this value is not required**

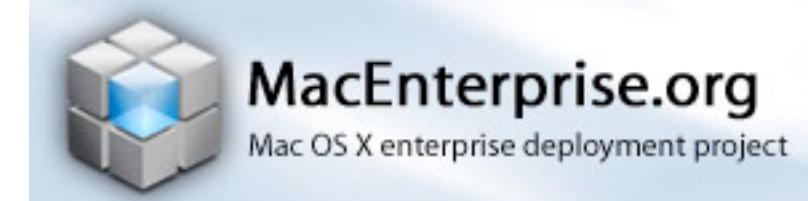

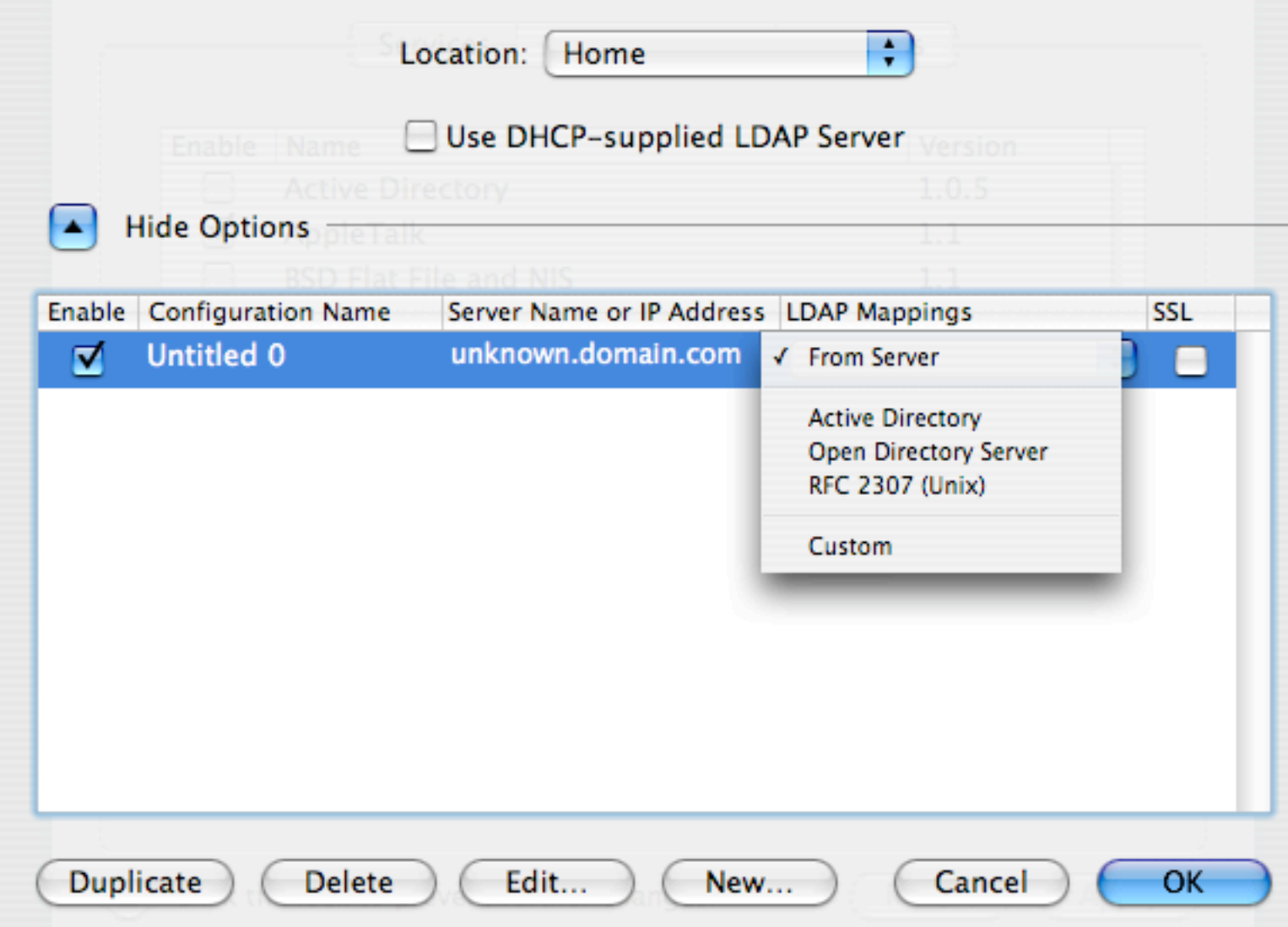

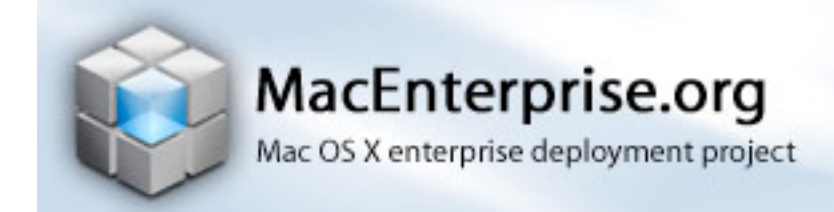

Ć

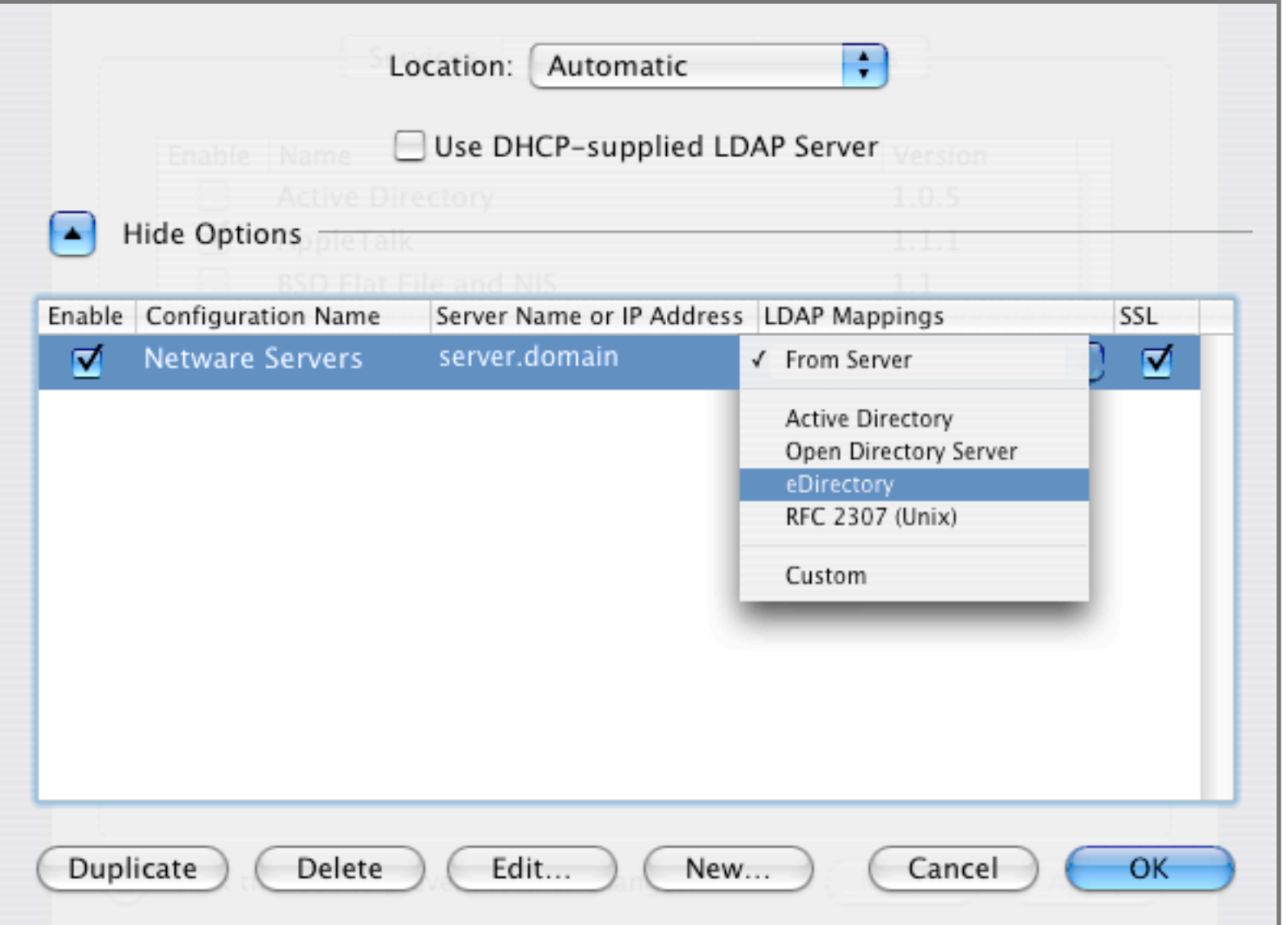

Directory Access after installing the new eDirectory plugin

Computer:~ computer\$ dscl localhost  $/$  > cd LDAPv3/ /LDAPv3 > cd netware.apple.edu/ /LDAPv3/netware.apple.edu > ls Config Groups Mounts People Users /LDAPv3/netware.apple.edu > cd Users/ /LDAPv3/netware.apple.edu/Users > cd ktracy /LDAPv3/netware.apple.edu/Users/KTracy > read ACL: 2#subtree#cn=KTracy,ou=SLC,o=DA#[All Attributes Rights] 6#entry#cn=KTracy,ou=SLC,o=DA#loginScript 2#entry#[Public]#messageServer 2#entry#[Root]#groupMembership 6#entry#cn=KTracy,ou=SLC,o=DA#printJobConfiguration 2#entry#[Root]#networkAddress 7#entry#cn=KTracy,ou=SLC,o=DA#iFolderServerName cn: KTracy eMailAddress: 7#KTracy@DA.PO facsimileTelephoneNumber: 555-1235 fullName: Kimberly Tracy givenName: Kimberly groupMembership: cn=Everyone,ou=GW65,ou=Services,o=DA iFolderServerName: \* l: Salt Lake City Language: ENGLISH loginGraceLimit: 6 loginTime: 20040401185428Z mail: Kimberly.Tracy@digitalairlines.com messageServer: cn=NW65DA2,ou=Services,o=DA ndsHomeDirectory: cn=NW65DA2\_SYS,ou=Services,o=DA#4#\users\KTracy nGWFileID: qub nGWGroupWiseID: DA.PO.KTracy{106}21BE9990-0528-0000-BFA2- 6D00D100D100 nGWObjectID: KTracy nGWPostOffice: cn=PO,ou=GW65,ou=Services,o=DA nGWVisibility: 2 DSCL on MacOS X

objectClass: inetOrgPerson Person organization organization organization in the experimental person Person Per<br>Person Person Person Person Person Person Person Person Person Person Person Person Person Person Person Perso

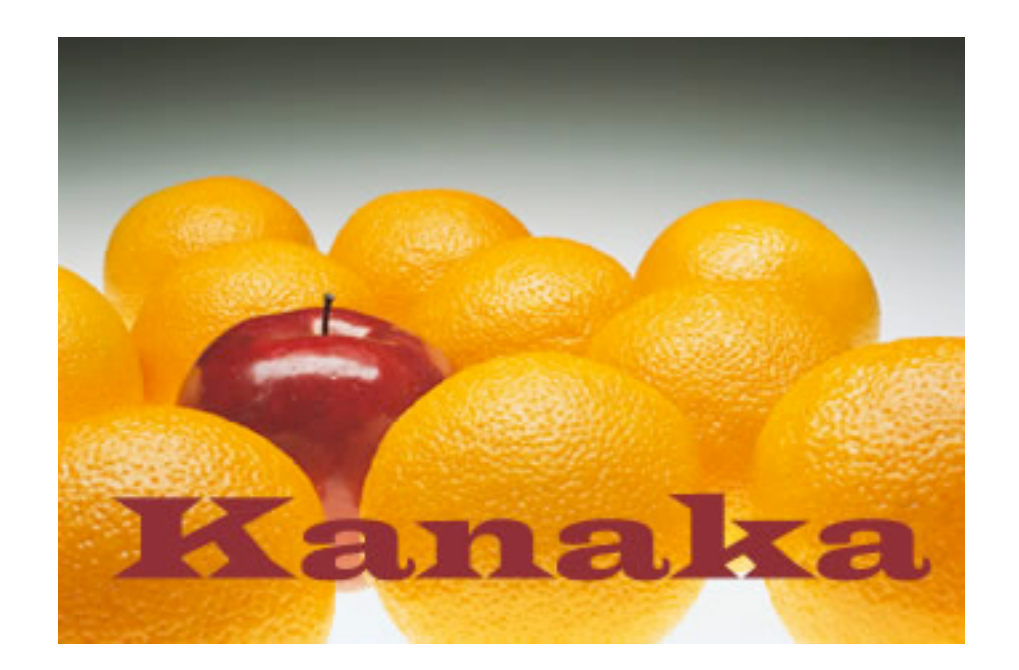

### http://www.condreyconsulting.com/production/PRODUCTS/ Kanaka/Overview.htm

### Kanaka (Condrey Consulting)

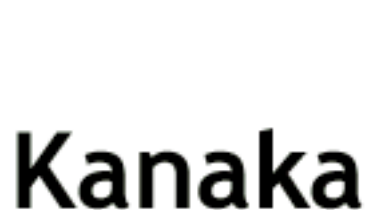

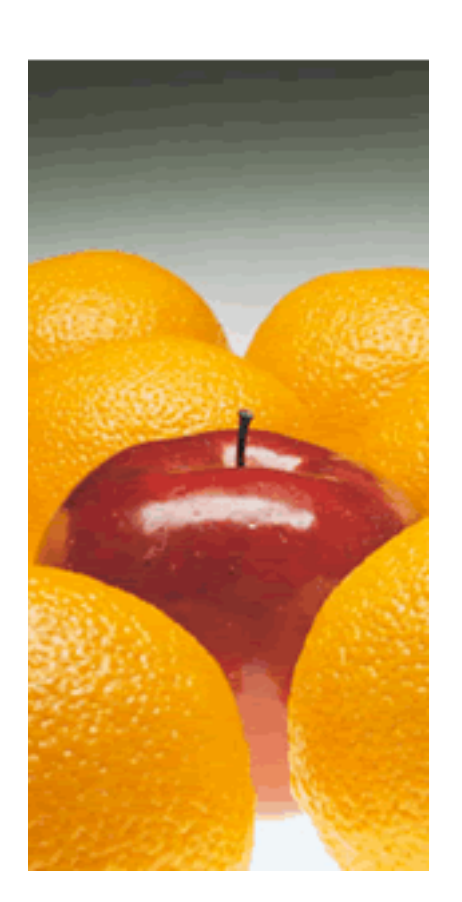

- Integrates with MacOS  $X$  log-in subsystem for contextless login on both OSX client and Novell network
- Uses LDAP to authenticate MacOS X clients to eDir
- Replaces manual configuration, schema extension
- Developed by Condrey Consulting in partnership with Apple & Novell

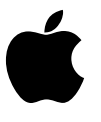

## How it works

- After authentication, Kanaka discovers the user's home directory (and any other associated storage) and auto-mounts it
- Home directory location comes from the standard HomeDirectory attribute in eDirectory
	- No separate AFP attributes required
- No need for user to know location of storage
- No manual mapping required

Ć

• Users can use any client machine

## Volume Mount (simple)

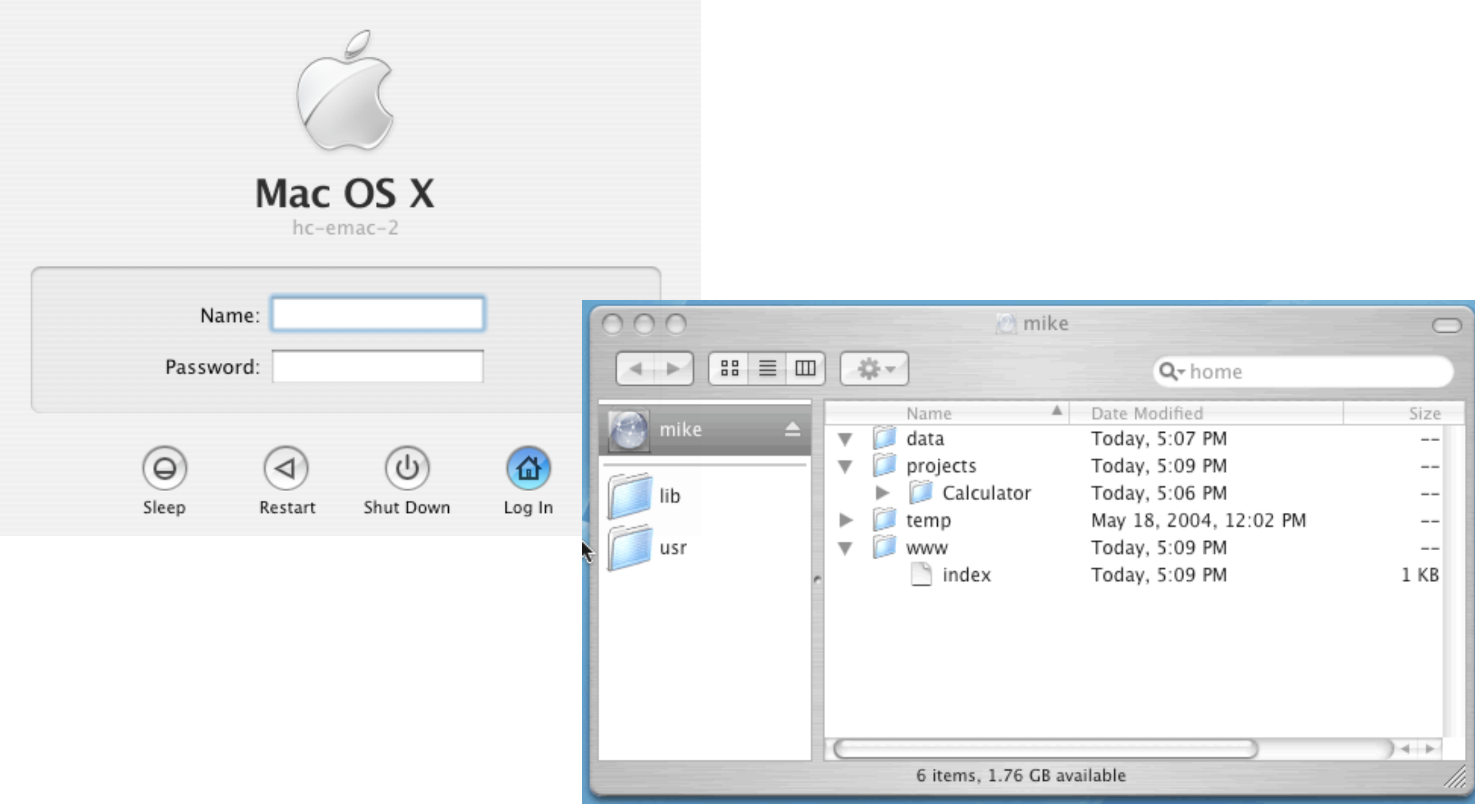

### Volume Mount & Group Storage

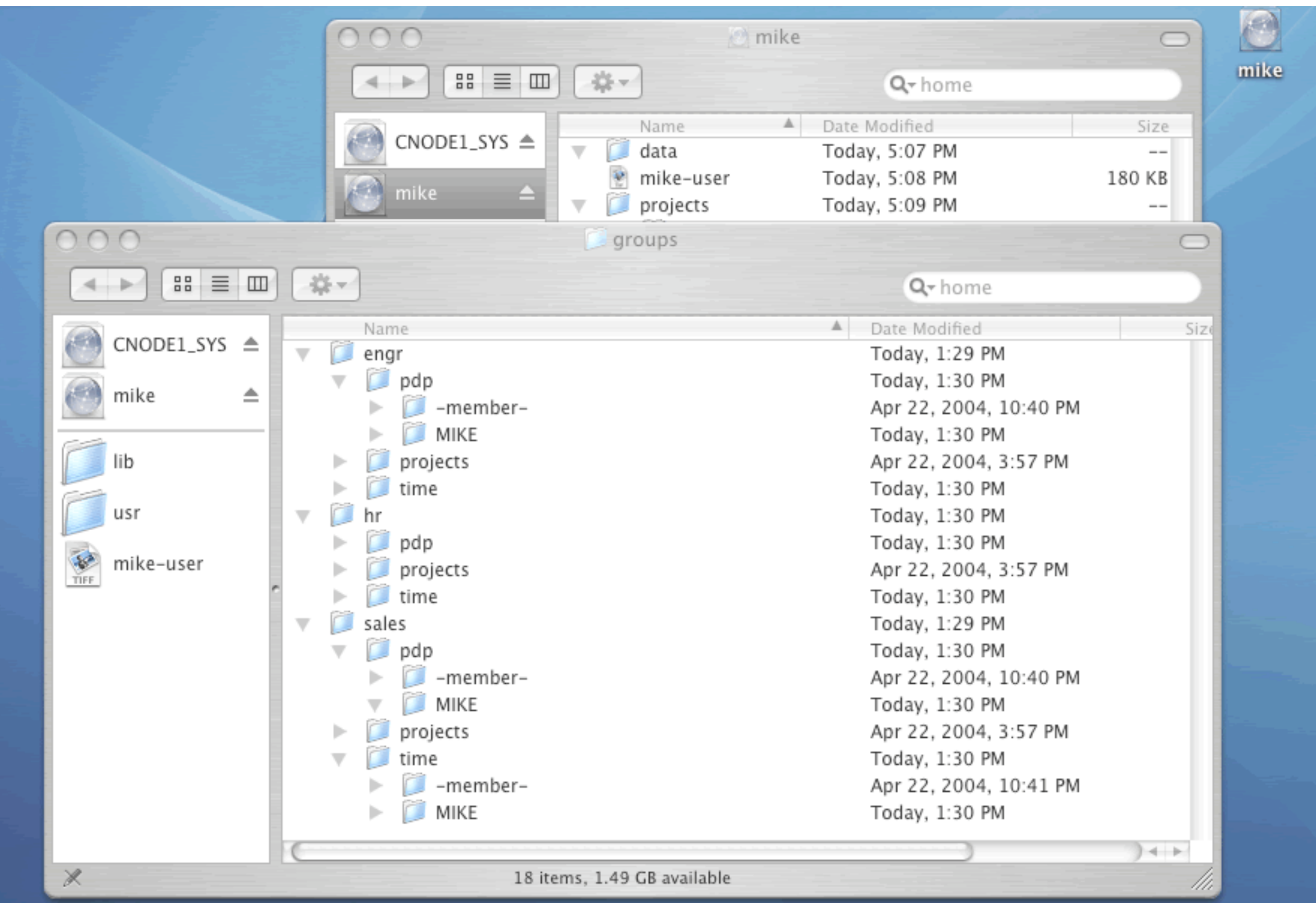

### Kanaka: Futures

- Still in closed beta
- We (OUCS) are one of the beta test sites and are actively working on Kanaka
- Still no indication of when Kanaka will be released, but hopefully later this year
- No indication of cost yet

Ć

• All the evidence suggests that Kanaka will be the main route for OSX integration with NetWare for the foreseeable future